## ■ How to use the viewing code

Please register the 6-character viewing code sent to you in the following way to view the concert.

If you are not a member, please register your viewing code after registering as a member. Please refer to "2. Member Registration and Viewing Code Registration" for the registration procedure.

You can register the code from midnight of March 6, the day of the concert.

-----

- 1. How to use the code (musemo member)
- (1) Access the "Traveling Aile" live streaming page from the following URL https://musemo.tv/contents/380
- (2) Log in to "musemo".
- (3) Register the viewing code by clicking "視聴コード登録"

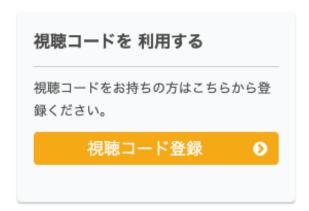

(3) After clicking "視聴コード登録", please enter the viewing code on the following page.

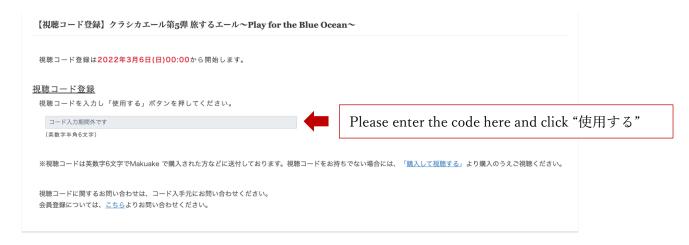

## 2. Member Registration and Viewing Code Registration (non musemo member)

You will need to register as a member of musemo to view the online concert. Check for the registration guide here.

https://musemo.tv/pub/guide\_eng

After registration, select "Travelling Aile" from the list of new arrivals.

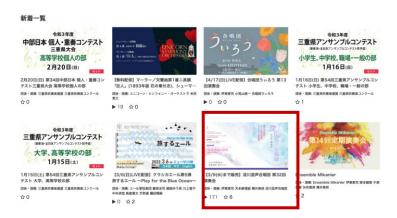

Then register viewing code through "視聴コード登録" as mentioned above.

\_\_\_\_\_\_

If you have any questions about how to watch the program or registration, please contact us through email.

info@classicaile.org